# Wi-Fi Scanner Frequently Asked Questions

# **Table of Contents**

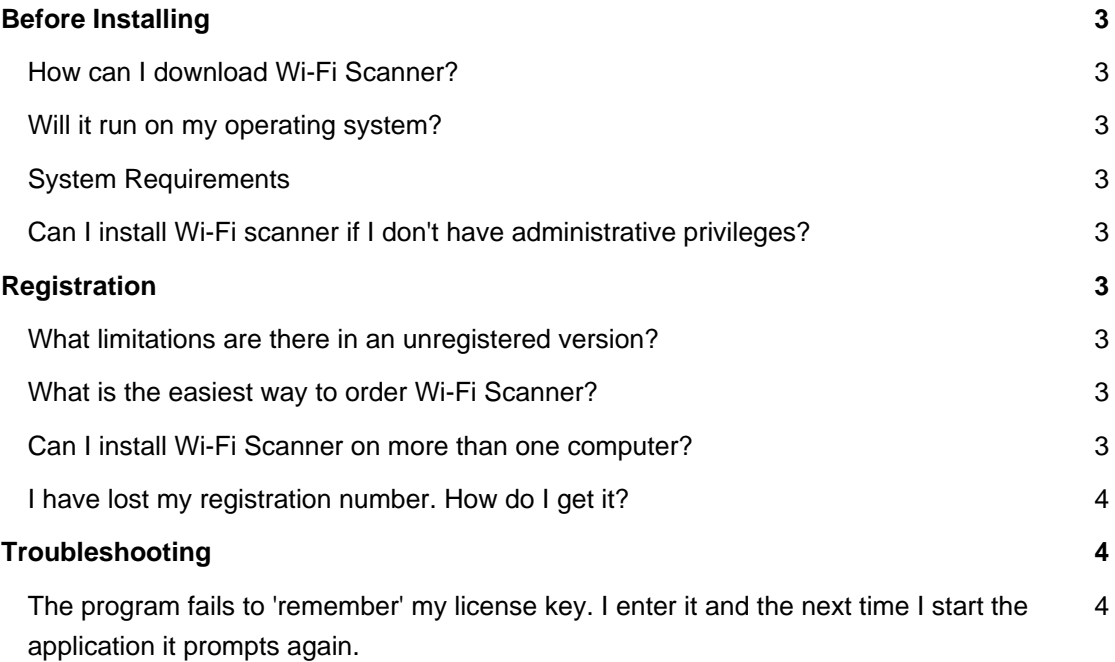

# **Before Installing**

#### **How can I download Wi-Fi Scanner?**

To download and install please visit our [Download page.](https://lizardsystems.com/download/)

#### **Will it run on my operating system?**

The latest version of supports the following Windows platforms: All .

#### **System Requirements**

To install and run , your computer will need the following minimum requirements based on your operating system:

- Administrator privileges are required to install the software
- Super VGA 800 x 600 video adapter
- Wi■Fi adapter (Internal or external)
- Internet access is required to register and receive product updates

#### **Can I install Wi-Fi scanner if I don't have administrative privileges?**

No. To correctly install you must have administrative privileges.

### **Registration**

#### **What limitations are there in an unregistered version?**

Well, there are no functional limitations for unregistered versions and you may use (during the evaluation period) as a fully registered program but only on one computer in the network. In addition, unregistered versions of display nag screens.

#### **What is the easiest way to order Wi-Fi Scanner?**

The easiest way to purchase is to buy pay via one of our payment options and download the software immediately.

After making your purchase you will receive an e-mail with a registration number which you will use to activate your copy of . Click [here](https://lizardsystems.com/purchase/) to be directed to the ordering page.

#### **Can I install Wi-Fi Scanner on more than one computer?**

For every installation on a separate machine an additional license is required.

#### **I have lost my registration number. How do I get it?**

If you have lost your license code you may request a copy be sent to you.

Please fill out the [registration information request form](https://lizardsystems.com/customer-portal/tickets/request/registration-data/).

# **Troubleshooting**

# **The program fails to 'remember' my license key. I enter it and the next time I start the application it prompts again.**

#### **You should run the software as administrator for registration.**

To run as administrator please right-click on the program's shortcut and and select Run as Administrator from the popup menu.Then please enter the registration information.

#### **In case if you are still seeing this issue:**

Please download the latest version of from our site and install it.

After that please register from command line.

Please use this command:

.exe QUIETREGISTER LICENSED\_TO,LICENSE\_KEY

**LizardSystems** [lizardsystems.com](https://lizardsystems.com)